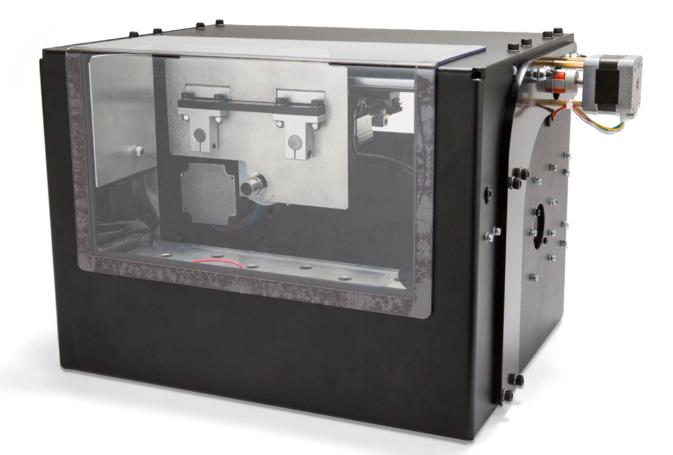

# GHOST GUNNER 2 OPERATOR'S MANUAL

An open source project by **DEFENSE DISTRIBUTED** 

| 1 - Safety                                         | 1  |
|----------------------------------------------------|----|
| 2 - Overview                                       | 2  |
| 3 - Unboxing                                       |    |
| 3.1 - Packing List                                 | 4  |
| 4 - Software                                       | 5  |
| 4.1 - DDcut                                        | 5  |
| 4.1.1 - Installing DDcut                           | 5  |
| 4.1.2 - Using DDcut                                | 5  |
| 4.1.3 - Inspecting .dd Files for Malicious Content | 6  |
| 4.2 - Grbl                                         | 7  |
| 4.3 - Creating .dd Files                           | 7  |
| 4.3.1 - Creating YAML Files                        | 7  |
| 4.3.2 - Creating G-code                            | 9  |
| 4.3.3 - Creating 3D Printable Jigs                 | 9  |
| 5 - Hardware                                       | 10 |
| 5.1 - Referencing the Machine                      | 10 |
| 5.2 - Understanding the Work Coordinate System     | 10 |
| 5.3 - Spindle Operation                            | 11 |
| 5.3.1 - Spindle g-code                             | 12 |
| 5.4 - Installing a Work Piece                      | 12 |
| 5.5 - Installing/Changing Tools                    | 13 |
| 5.6 - Using the Probe                              | 14 |
| 5.7 - Electrical Overview                          | 15 |
| 6 - Maintenance                                    | 17 |
| 6.1 - Removing Chip Accumulation:                  | 17 |
| 6.2 - Protection from Rust                         | 17 |
| 6.3 - Leveling X Axis                              | 18 |
| 6.3.1 - Unbinding X Axis                           | 18 |
| 6.4 - Resolving a Tripped Limit Switch             | 19 |
| 7 - FAQ                                            | 20 |
| 8 - RMA Policy                                     |    |
| 9 - Specifications                                 | 23 |
| Appendix A: Supported G-Code Commands              | 24 |
| Appendix B: YAML Formatting                        |    |
| Appendix C: Individual Axis Labels                 | 27 |

### 1 - Safety

Ignorance is dangerous. Read and understand this manual prior to using Ghost Gunner.

The following precautionary statements are used throughout this manual:

Danger: Indicates a hazardous situation that will result in death or serious injury.

Warning: Indicates a hazardous situation that could result in death or serious injury.

Caution: Indicates a hazardous situation that *could* result in minor or moderate injury.

Notice: Indicates information considered important but not hazard related.

Warning: Crush hazard. Ghost Gunner's gantry and table move with sufficient force to cut metal, and can crush, pinch and tear body parts. Do not reach into Ghost Gunner except as indicated, AND only when the machine is at a complete stop.

*Warning: Extremely sharp rotating cutter inside. Secure spindle with wrench prior to servicing cutting tool, following the procedure outlined in this manual.* 

Caution: Ghost Gunner is computer controlled and can start automatically whenever the USB cable is powered. Keep hands away from all pinch points and cutting surfaces at all times, except as outlined in this manual.

Caution: Never use a dropped, visibly damaged, dull, or suspect cutting tool, as it could shatter. End mills are extremely brittle and should be discarded if dropped, as micro fractures could cause a latent failure while the tool is in motion. Damaged tools can shatter into projectiles without warning.

*Caution: The magnetic front entry guard is only intended to contain aluminum chips, and is not designed to contain an improperly secured work piece or shattered end mill.* 

*Caution: Always wear eye and ear protection when operating Ghost Gunner. Do not wear rings, watches, necklaces, loose clothing, or long hair down while operating Ghost Gunner. Wear gloves when handling parts and cleaning aluminum chips, but not while operating the machine.* 

Caution: Ghost Gunner does not have a dedicated hardware emergency stop button. Unplugging either the USB or power cable will immediately stop Ghost Gunner. The software emergency stop button will only work if Ghost Gunner has a valid USB connection to the host and the host processes the emergency stop command. Due to the indeterminacy of modern operating systems, the software emergency stop button is not guaranteed to stop Ghost Gunner in a reasonable time period, or at all if Ghost Gunner isn't enumerated as a USB device and communicating with the host software.

Caution: Ghost Gunner's spindle and stepper motors generate considerable heat during operation and remain hot for several minutes after unplugging. Prolonged contact with these components could result in minor burn injuries.

Notice: Ghost Gunner is not a consumer device. It is the user's responsibility to operate Ghost Gunner per OSHA 1910.212 - Milling Machine, ANSI B11.8-1983, and OSHA 3067, as amended.

### 2 - Overview

Ghost Gunner is an open source CNC machine designed to machine aluminum objects. Where 3D printers additively manufacture objects by depositing material in layers, Ghost Gunner subtractively manufactures objects by cutting away material. Subtractive manufacturing is difficult because the machine must accurately determine where a part is - without crashing into it - and remain rigid enough to physically cut away material with specific geometry and tools.

| Difficulty         | Additive Manufacturing<br>(3D Printing) | Subtractive Manufacturing<br>(Traditional) | Subtractive Manufacturing<br>(Ghost Gunner w/ .dd file) |
|--------------------|-----------------------------------------|--------------------------------------------|---------------------------------------------------------|
| Part Mounting      | Not required                            | Vice, expensive jigs                       | 3D printable jigs<br>Contained within .dd file          |
| Initial Geometry   | Not required                            | Required to prevent crashing               | Programmed into .dd file                                |
| Part Probing       | Not required                            | Separate probe                             | Cutting tool used as probe<br>Programmed into .dd file  |
| Machine Rigidity   | Not required                            | Heavy frame                                | Unibody exoskeleton                                     |
| Cutting Tools      | Not required                            | Various collet systems                     | ER-11 collet system<br>Step-by-step setup               |
| Tool Path Creation | Simple, Automated                       | Extensive cutting knowledge                | Extensive cutting knowledge<br>Programmed into .dd file |
| File Distribution  | Universal '.stl' format                 | Job/setup-specific 'g-code'                | Distributable '.dd' file                                |

The following table highlights difficulties inherent to subtractive manufacturing:

Ghost Gunner grew from the hope that experienced machinists might create and share '.dd' files with a wider layman community, which could replicate distributed .dd parts with minimal prior knowledge. This ecosystem mirrors 3D printing's '.stl' file format: some community members possess the knowledge to create .stl files, yet any community member with a 3D printer can create objects.

Why did we bother with difficult, subtractive CNC manufacturing? 3D printing is great for prototyping, but Ghost Gunner creates objects equivalent to those traditionally available only through regulated commerce. Ghost Gunner fulfills the promise 3D printing dreams of, today: easily building useful products in the privacy of your own home, free from government intervention. Defense Distributed (DD) envisions a vibrant artisan manufacturing community fueled by experienced members' .dd creations.

Ghost Gunner's design goal is to enable individuals to manufacture aluminum firearm receivers, with initial support for the venerable AR-15 lower receiver. 3D printable jigs allow Ghost Gunner to mill nearly any aluminum shape that can fit within the machine's build envelope. We leave the machine's wider manufacturing direction to its community.

Ghost Gunner strikes a balance between affordability, rigidity and usability, and is cheaper than most DIY CNC kits. We believe Ghost Gunner is the most capable machine in its class, particularly since it includes many high end features, including limit switches, electronic probing, and a custom-designed PWM-controlled BLDC spindle. While Ghost Gunner is capable of manufacturing small run aluminum parts, please remember that Ghost Gunner is not a high-end CNC mill.

We spent countless hours developing the Ghost Gunner concept. We want you to succeed in yours, so please don't hesitate to contact us with any questions, complaints of freedback at **support@ghostgunner.net**. Thank you for supporting our experimental work, and helping to protect and advance the Second Amendment!

-Defense Distributed, Spring 2016

# 3 - Unboxing

Remove Ghost Gunner and all accessories from the shipping container. Keep the box for future transportation needs; protecting a 50 pound steel box is difficult without specific packaging.

Notice: Do not lift Ghost Gunner by the external stepper motors. Applying excessive force to the stepper motors could damage Ghost Gunner's linear accuracy and/or electrical wiring. Lift Ghost Gunner only via the reinforced 1/4" side plates or the machine bottom.

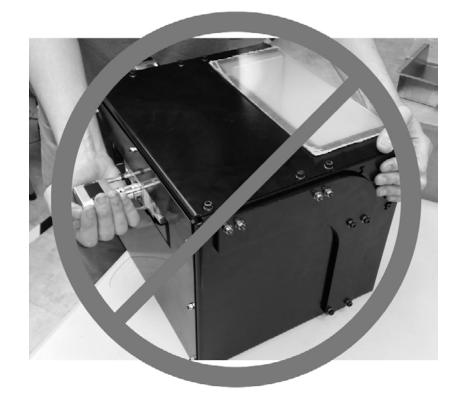

Place Ghost Gunner on a smooth surface in a shop environment conducive to stray aluminum chips. Ghost Gunner must operate in the upright position to prevent chip ingress to sensitive linear components.

Connect Ghost Gunner to a grounded power outlet, then plug Ghost Gunner into a computer with the included USB cable. Place the host computer some feet from Ghost Gunner to prevent stray chip entry.

Warning: To ensure continued safe operation, Ghost Gunner must connect to earth ground via a three-pronged IEC power cord connected to a properly grounded outlet. Defeating the ground protection prong on the included power cable poses an electrocution hazard. In the unlikely event that aluminum chips bridge the input line to the chassis, a properly grounded Ghost Gunner will prevent the outer metal enclosure from energizing by tripping an upstream Ground Fault Circuit Interrupt (GFCI), circuit breaker, or fuse.

Notice: Ghost Gunner produces audible noises when powered and connected to a USB host. This is normal behavior. See FAQ: "Why does Ghost Gunner make noise when the USB cable is plugged in?"

Notice: You may connect the power and USB cables in any order.

# 3.1 - Packing List

| Part                                            | Quantity | Reference |
|-------------------------------------------------|----------|-----------|
| Ghost Gunner CNC                                | 1        | -         |
| 1/4" V31620S end mill                           | 1        | 2         |
| 5/32" 3.125"OAL drill.                          | 1        | 15        |
| 13mm wrench                                     | 1        | 7         |
| 17mm wrench                                     | 1        | 6         |
| 1/4" ER11 collet                                | 1        | 4         |
| 4mm ER11 collet (4 mm ~= 5/32")                 | 1        | 3         |
| Product Information Card                        | 1        | 5         |
| Mil-spec AR-15 lower receiver jig (four pieces) | 1        | 13        |
| 6' USB A-B cable                                | 1        | 12        |
| 6' NEMA 5-15/IEC C13 three prong power cable    | 1        | 1         |
| 3mm ball-end allen wrench                       | 1        | 19        |
| M4x80 mm bolt                                   | 1        | 16        |
| M4x45 mm bolts                                  | 3        | 17        |
| M4x20 mm bolts                                  | 2        | 18        |
| M4 washers                                      | 7        | 8         |
| M4 nuts, non-captive                            | 3        | 11        |
| M4 T slot nuts                                  | 3        | 10        |
| ER11 collet nut                                 | 1        | 9         |
| USB drive                                       | 1        | 14        |

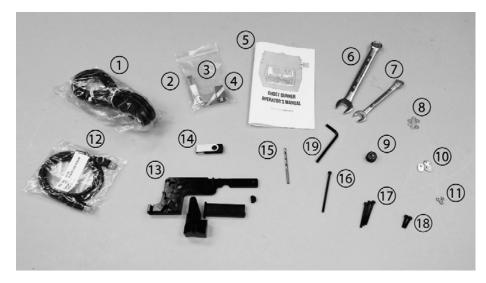

The following additional items are required to manufacture an 80% lower receiver:

| Part                                               | Quantity |
|----------------------------------------------------|----------|
| Grip Bolt (included with lower receiver build kit) | 1        |
| Tool to tighten grip bolt (hex, socket, flat, etc) | 1        |
| Mil-spec* 80% lower receiver**                     | 1        |

\*Receivers with non-mil-spec trigger guards - that are otherwise mil-spec - work if they don't contact the T-slot. \*\*DD recommends the purchase of our own receivers for an optimal experience: https://ghostgunner.net/

### 4 - Software

Ghost Gunner's embedded 328p microcontroller requires the open source Arduino driver for proper enumeration. The simplest method to install the required driver is to run the "install.bat" file included with Ghost Gunner. An alternate method to obtain the driver is to download and install Arduino IDE 1.0.5 or later: http://www.arduino.cc/en/Main/Software

Once the driver is installed, Ghost Gunner is supported in three software environments:

| Software | Operating<br>System          | Ease-of-Use | Description                                                                                                    |
|----------|------------------------------|-------------|----------------------------------------------------------------------------------------------------|
| DDcut    | MacOS/<br>Windows<br>XP/7/8* | Simple      | Automated '.dd' files guide the user through the manufacturing process, including step-by-step instructions with illustrations to setup the part and tools in the machine.                            |
| Grbl     | MacOS/<br>Linux/<br>Windows  | Advanced    | Manual 'g-code' files are created by experienced users, using concepts not completely described herein. Finished code is packaged into .dd files for distribution to other users, for use with DDcut. |

\*Linux support is in development, but not released as of 6/1/2016.

### 4.1 - DDcut

DDcut replaces arduous CNC concepts with step-by-step setup instructions and automated milling code. DDcut's simple software interface is solely designed to interpret '.dd' files, allowing users to create predefined objects without part-specific manufacturing knowledge. DDcut doesn't generate .dd files. See "4.3 - Creating .dd Files" for file format requirements.

To simplify part replication, DDcut intentionally lacks many features:

| Lacking Feature                  | Rationale                                           |
|----------------------------------|-----------------------------------------------------|
| No g-code command entry line     | Automated .dd files don't require manual code entry |
| No manual jog/spindle control    | Automated .dd files don't require manual code entry |
| No machine coordinate visibility | Users don't need to understand concept              |
| No tool path visualizer          | Users don't need to understand concept              |

### 4.1.1 - Installing DDcut

DDcut runs as a standalone Windows executable. No installation is required.

# 4.1.2 - Using DDcut

1. Launch DDcut.exe from the included USB flash drive and select a .dd file to manufacture. DD's AR15.dd file enables Ghost Gunner to manufacture mil-spec 80% AR-15 lower receivers. The AR15.dd file ships with Ghost Gunner, and may soon be available - along with other .dd files - at ghostgunner.net.

*Notice:* DD recommends only running .dd files from trusted, verified sources. See "4.1.3 - Inspecting .dd Files for Malicious Content" for more information.

2. If the selected .dd file contains 3D-printable jigs, DDcut prompts whether to export .stl files for printing. Ghost Gunner ships with jigs for mil-spec AR-15 lower receivers; printing additional jigs isn't required. See "4.3.4 - Creating 3D Printable Jigs" for more information.

3. Follow onscreen instructions as required to manufacture the specified .dd part. DDcut automatically performs probing and cutting operations as defined by the .dd file.

# 4.1.3 - Inspecting .dd Files for Malicious Content

Similar to software viruses, unknown .dd files can reconfigure Ghost Gunner to destroy itself. Such is the nature of open source hardware/software. Before running .dd files on Ghost Gunner, DD recommends simulating the g-code contained within suspect .dd files (e.g. with OpenSCAM, G-code Optimizer, etc). See "4.3 - Creating .dd Files" for specifics on obtaining g-code from within a .dd file.

Watch out for '\$' commands that reprogram Ghost Gunner's behavior, including the following:

| Command                 | Example  | Behavior                                                                    |
|-------------------------|----------|-----------------------------------------------------------------------------|
| \$X                     | \$X      | Allows gantry movement without homing, potentially crashing machine         |
| <pre>\$Nx=command</pre> | \$N0=\$X | Configures a command that runs each time Ghost Gunner connects to the host. |
| \$n=x                   | \$23=0   | Modifies Grbl configuration settings, changing machine behavior             |

The following commands are considered safe

| Command | Example | Behavior                                                          |  |
|---------|---------|-------------------------------------------------------------------|--|
| \$H     | \$H     | homes the machine along Z, then XY axes                           |  |
| \$\$    | \$\$    | Displays Grbl settings                                            |  |
| \$#     | \$#     | Displays probe, work coordinates and offsets                      |  |
| \$G     | \$G     | Displays parser state                                             |  |
| \$I     | \$I     | Displays build info                                               |  |
| \$Nn    | \$N1    | Displays stored g-code that runs at startup (should return empty) |  |
| \$C     | \$C     | Modal g-code status                                               |  |
| ?       | ?       | Displays current status                                           |  |

See "Appendix A: Supported G-Code Commands" for a complete programming reference!

Notice: To restore Ghost Gunner's default settings, launch DDcut and run 'DefaultGGSettings.dd'.

Hash functions ensure a file isn't modified in transit, assuming the hash publisher is trusted. DD maintains a .dd file hash list at: ghostgunner.net/forum.

# End of Manual Quick Start

# USERS WANTING ONLY TO MANUFACTURE SHIPPED .DD FILES CAN STOP READING THE MANUAL HERE.

# 4.2 - Grbl

Machinists and designers rejoice: Ghost Gunner uses the (excellent) open source Grbl motion controller, and is 100% hardware and software compatible with that ecosystem's many product offerings. Grbl allows Ghost Gunner to operate as a standard CNC machine, accepting g-code from most CAM post-processors. Rather than introducing another generic CNC controller, DD recommends using GrblController or GrblPanel to send gcode to Ghost Gunner.

'Grbl' is often confused with, but isn't: -GrblController/GrblPanel: GUIs that send g-code to Grbl. -grblshield (aka 'gshield'): a hardware board that moves stepper motors. -GrBLDC: a hardware board that controls brushless DC motors.

Grbl users must thoroughly understand the operating principals outlined in this manual. Ghost Gunner has no brain and is entirely capable of destroying itself when programmed incorrectly. Numerous safeguards exist to prevent damage, but in the spirit of open source development, those features can be easily modified or disabled. Ghost Gunner will happily plunge a stationary end mill into a work piece at 30 ipm.

# 4.3 - Creating .dd Files

The .dd file format simplifies part sharing amongst users. A .dd file is simply a .zip archive with the file extension changed (for user clarity). A special "manifest.yml" file defines how the file contents are displayed to the user via a series of step-by-step instructions (see "4.3.1 - Creating YAML Files"). A properly designed .dd file houses all manufacturing files and user instructions required to make the contained part:

| Housed File Type         | Purpose                                           | Required Format                            |
|--------------------------|---------------------------------------------------|--------------------------------------------|
| Pictures                 | Display visual setup                              | .BMP, .JPG                                 |
| G-code                   | Automate machine cutting code                     | Any ASCII text (extension irrelevant)      |
| <b>3D</b> Printable Jigs | Create jigs, if needed                            | .STL is most common (extension irrelevant) |
| Part Model               | Allow user to modify part/CAM g-code              | Any model file (extension irrelevant)      |
| Guide Files              | Supplemental instructions to user, typically PDF. | Any file (extension irrelevant)            |
| Manifest                 | Defines file presentation order to user.          | manifest.yml (lower case)*                 |

\*File names are case sensitive inside .zip archives.

Once all files are created (as described in detail below), compress all items into a .zip container, change the file extension from '.zip' to '.dd', and verify the file works as desired in DDcut.

# 4.3.1 - Creating YAML Files

A root-level "manifest.yml" file defines how DDcut presents each file to the user. The yaml file is editable in a standard text editor, allowing experienced machinists to create .dd files without also requiring a programming background. DD recommends Notepad++ for formatting assistance.

Folders within the .dd file are accessed with forward slashes: MyCodeFolder/MyAwesomeFile.txt Folder and file names within .dd containers are cAsE SeNsItIvE.

Debug tip: Comment out 'step\_gcode' commands from manifest.yml to verify the text and images display as intended without actually milling the part.

The manifest.yml file contains the following building blocks:

| Syntax*                   | Description                                                                                                    | Example (user text)**                                                                                                    |
|---------------------------|----------------------------------------------------------------------------------------------------|----------------------------------------------------------------------------------------------------|
| "- job_name: "            | A 'job' contains all information required to<br>create a part. Most .dd files make a single<br>part, and thus contain a single 'job'                                                                                          | <ul> <li>job_name: Mill AR15</li> <li>#At least one job step</li> <li>job_name: Mill M16</li> <li>#At least one job step</li> </ul>                                                                      |
| "job_text: "              | Additional text shown when user selects a job                                                                                                    | job_text: Manufacture AR15                                                                                                    |
| "model_files: "           | (optional) One or more files used to:<br>-create a 3D printed jig, and/or<br>-model the part<br>If called, the user can optionally save all files<br>to a user-specified directory, then 3D print<br>and/or modify            | <pre>model_files:     stl/left_jig.stl     stl/right_jig.stl     stl/part.ipt</pre>                                                                                                    |
| "guide_files: "           | (optional) One or more files used to provide<br>supplemental information. If called, the user<br>can optionally save all files to a user-specified<br>directory, then access directly                                         | <pre>guide_files:     - PDF/lower_build.pdf</pre>                                                                                                    |
| "job_steps: "             | A single list of step-by-step instructions<br>presented to the user to manufacture a part                                                                                                    | <pre>job_steps:<br/>step_name: Verify Empty<br/>step_text: Is GG Empty?<br/>step_image: IMAGE/1-Empty.<br/>bmp step_gcode: Code/01_<br/>Home.txt<br/>step_name: Home step_<br/>text: Install nuts.</pre> |
| "step_name: "             | Title text summarizing step action                                                                                                    | - step_name: Verify Empty                                                                                                    |
| <pre>"step_text: "</pre>  | Bulk text shown to the user during the step. (ASCII text)                                                                                                    | <pre>step_text: Why was I only created to destroy?</pre>                                                                                                    |
| <pre>"step_image: "</pre> | (optional) Path to image file displayed to user during the step. (.BMP or .JPG)                                                                                                    | <pre>step_image: IMAGE/1A-Empty.bmp</pre>                                                                                                    |
| <pre>"step_gcode: "</pre> | (optional) Path to g-code file that executes<br>AFTER the user sees 'step_image'/'step_text',<br>then presses next                                                                                                    | <pre>step_gcode: Code/01_Home.txt</pre>                                                                                                    |
| "timeout: "               | (optional, step must also contain 'step_gcode')<br>Seconds DDcut waits before returning an<br>error each time Ghost Gunner acknowledges a<br>command. Default is 40 seconds.                                                  | timeout: 80                                                                                                    |
| "reset: "                 | (optional, step must also contain 'step_gcode')<br>After the step completes, Ghost Gunner: False:<br>doesn't reset (default)<br>True: resets, unreferencing the axes                                                          | reset: true                                                                                                    |
| "pause: "                 | (optional, step must also contain 'step_gcode')<br>When 'step_gcode' finishes executing:<br>False: DDcut automatically progresses to the<br>next step (default)<br>True: User must press next to progress to the<br>next step | pause: true                                                                                                    |

\*Note trailing spaces \*\*Examples assume the .dd file has root-level folders 'stl', 'PDF', 'Code', & 'IMAGE'. See "Appendix B: YAML Formatting" for complete formatting instructions

```
Example .dd File:

    job name: Beer Bottle Opener

  job text: Manufacture an 80% Defense Distributed beer bottle opener.
  job steps:
    - step name: Verify Empty
      step text: Is GG Empty?
                                Verify nothing is installed.
      step image: 01 Empty.jpg
      step gcode: 01 Home.nc
    - step name: Step2#This step doesn't show a picture or execute code.
      step text: This step only displays this text (it's so meta).
guide files:
                       #file save prompt at job beginning regardless of order
- exampleGuide1.pdf
  model files:
                       #file save prompt at job beginning regardless of order

    exampleModel1.stl
```

### 4.3.2 - Creating G-code

Appendix A lists all g-code commands supported by Ghost Gunner.

Some CAM programs generate g-code that moves the cutting tool row-by-row across the part, raising and lowering the Z axis as needed, but otherwise paying no heed to actual part geometry. These programs are suitable for cutting wood and plastic, but do not fare well when cutting metal. DD recommends generating g-code only with CAM programs that cut along part geometry with uniform radial engagement.

|                                          | Rough Slot          | Plunge           | Drill | Finish       | Pocket              |
|------------------------------------------|---------------------|------------------|-------|--------------|---------------------|
| <b>Revolutions per Minute</b>            | 10,000              | 10,000           | 6,500 | 10,000       | 10,000              |
| Method                                   | Trochoidal<br>Climb | Helical<br>Climb | Peck  | Conventional | Trochoidal<br>Climb |
| Feed rate (mm/min), or<br>Ramp angle (°) | 750                 | 75               | 2.5   | 380          | 380                 |
| Depth of Cut (mm)                        | 3.175               | -                | 2.5   | 3.0          | 3.8                 |
| Step over (mm)                           | 0.375               | -                | -     | 0.200        | 0.300               |

The following recommended starting parameters cut 7075-T6 aluminum:

25.4 mm equals 1 inch

# 4.3.3 - Creating 3D Printable Jigs

Distributing subtractively-manufactured designs is traditionally difficult due to the various fixtures, clamping tools, and/or vices required for each design and available to each user. 3D printing attempts to overcome these obstacles by enabling each user to reliably reproduce the exact jigs used to secure a particular part, even if that part isn't rectangular. 3D printed jigs abstract alignment concepts from the user, enabling automated machine alignment to the part.

3D printed jigs must hold the work piece rigid to prevent cutting vibration. Plastics are weak when tensioned, torqued, or sheared, but remain rigid when compressed. Thus, jigs should attempt to contact as much surface area as possible between the part and T-slot. Apply compression with bolts, but make sure neither the bolts nor the T-slot contact the part if using the integral probe; see "5.6 - Using the Probe".

### 5 - Hardware

Ghost Gunner is a three-axis desktop subtractive manufacturing machine primarily designed to cut aluminum and other soft, non-ferrous metals. The machine can also cut plastic, wood, and other soft materials. Ghost Gunner is **not** designed to cut steel, titanium, or other hard metals. Skilled machinists attempting to cut hard metals must use small cutters to prevent overloading Ghost Gunner's limited power, torque and rigidity limits. Ghost Gunner kcks a lubrication system, which is required when cutting most hard metals.

Ghost Gunner's unibody steel exoskeleton increases rigidity per unit weight, but Ghost Gunner is certainly less rigid than an 800 pound industrial machine. Understanding that Ghost Gunner - like all CNC machines - will flex proportional to an applied load is paramount to understanding its ultimate cutting abilities. While an 8000 pound machine might 3" inch face aluminum at 0.150" DOC, Ghost Gunner would require several passes with a much smaller cutter and less DOC to achieve the same task. As a hobbyist CNC machine, Ghost Gunner's part throughput is less critical than cost.

### 5.1 - Referencing the Machine

Ghost Gunner prohibits motion until the machine is referenced (a.k.a 'homed') to a limit switch on each axis. Software limits are then used to prevent out-of-bounds motion that could damage the machine. Tools 3" or less can remain installed while referencing. Remove tools over 3" before homing, as they won't clear the T-slot plate. Parts can remain installed while referencing as long as they don't interfere with the fully retracted tool.

'\$H' initiates the referencing routine, which first retracts Z, then simultaneously moves the T-slot plate up and the spindle right. Each axis is them pulled 1 mm from its limit switch. Grbl operates all three axes in negative space (i.e. quadrant III operation). Once referenced, the software origin (0,0,0) is at the machine's bottom (X+), right (Y +), and rear (Z+). However, since the limit switches are located at X-/Y+/Z+, the machine position immediately after homing is (-74,-1, -1).

### 5.2 - Understanding the Work Coordinate System

Ghost Gunner is designed to cut holes much deeper than most hobbyist CNC machines. Ghost Gunner uses a horizontal spindle to prevent chip accumulation in deep pockets. The horizontal spindle also increases 3D printed jig rigidity. All three axes operate in negative coordinate space and follow standard right hand rule nomenclature:

| Axis | Absolute Range<br>(mm) | Recommended<br>Range* (mm) | Limit Switch<br>Location (mm) |             | Positive command (as seen by part) moves |
|------|------------------------|----------------------------|-------------------------------|-------------|------------------------------------------|
| Z    | -60.5 <= Z <= 0        | -60.5 <= Z <= -0.2         | Z = 0                         | tool away   | tool away                                |
| Y    | -140 <= Y <= 0         | -140 <= Y <= -0.2          | Y = 0                         | tool right  | tool right                               |
| X    | -75 <= X <= 0          | -74.8 <= X <= 0            | X = -75                       | T-slot down | tool up                                  |

\*Maintain a gap to prevent accidental limit switch tripping.

The figure at right shows physical axes movement. The Y & Z axes physically move in the same direction as seen by the part. However, the X axis physically moves in the opposite direction than is seen by the part. The direction shown in the figure at right is the physical direction the T-slot will move.

Appendix C contains larger labels that attach to the machine.

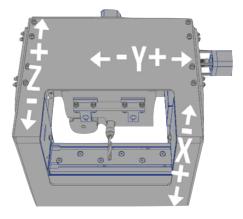

### 5.3 - Spindle Operation

Ghost Gunner's custom-designed spindle operates between 4,000 and 10,000 rpm via a closed-loop current- limited PWM signal. Spindle speed is constant unless the cutting bit is loaded beyond Ghost Gunner's torque and/ or power capabilities. Typical mechanical cutting power and torque curves are shown below:

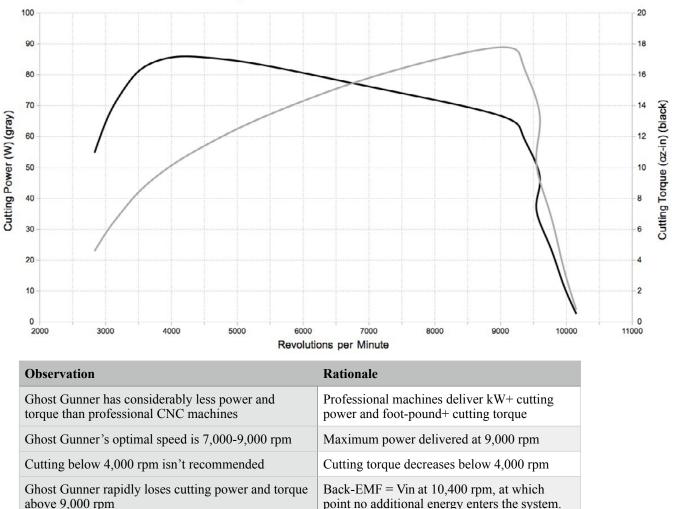

Spindle Cutting Power and Torque

| Observation                                                                                               | Rationale                                                                            |
|----------------------------------------------------------------------------------------------------|--------------------------------------------------------------------------------------|
| Ghost Gunner has considerably less power and torque than professional CNC machines                        | Professional machines deliver kW+ cutting<br>power and foot-pound+ cutting torque    |
| Ghost Gunner's optimal speed is 7,000-9,000 rpm                                                           | Maximum power delivered at 9,000 rpm                                                 |
| Cutting below 4,000 rpm isn't recommended                                                                 | Cutting torque decreases below 4,000 rpm                                             |
| Ghost Gunner rapidly loses cutting power and torque above 9,000 rpm                                       | Back-EMF = Vin at 10,400 rpm, at which point no additional energy enters the system. |
| Set spindle speed to 10,000 rpm to mill aluminum,<br>but assume speed is 9,000 rpm for speed calculations | Cutting torque rapidly drops above 9,300 rpm                                         |
| Spindle won't rotate below 2,800 rpm                                                                      | Motor doesn't turn                                                                   |

The spindle requires a five minute warmup period at full speed to warm the bearings prior to cutting. Attempting to mill before the spindle is warm could trip Ghost Gunner's overcurrent circuitry, as the spindle itself consumes significant power until reaching operating temperature. The following example code properly warms the spindle:

| M3 S5000 | (start motor)                                      |
|----------|----------------------------------------------------|
| G4 P1    | (pause 1 second for speed)                         |
| S10000   | (set motor full speed)                             |
| G4 P300  | (wait 5 minutes. Note timeout period requirements) |

*Caution: The spindle operates at elevated temperatures and remains hot long after operation ceases. Do* not directly touch the spindle subassembly for at least 15 minutes following any cutting operation.

# 5.3.1 - Spindle g-code

Ghost Gunner supports the following spindle g-code commands:

| Command | Example | Behavior                                 |
|---------|---------|------------------------------------------|
| М3      | M3      | Rotate spindle clockwise                 |
| M4      | M4      | Rotate spindle counterclockwise          |
| M5      | M5      | Stop spindle                             |
| Sn      | S10000  | Run spindle at speed $0 \le n \le 10000$ |

Full scale spindle speed/direction changes can trip Ghost Gunner's overcurrent protection circuitry. For example, an instantaneous request to stop a spindle operating at 10,000 rpm requires the controller to short all three phases out, generating a massive overcurrent condition. Ghost Gunner will lose reference if the X/Y/Z axes are moving when an overcurrent condition occurs. The following example code limits current when stopping the spindle:

| M3     | (Turn spindle CW. Spindle won't spin until 'S' is set) |
|--------|--------------------------------------------------------|
| S5000  | (Run spindle at half speed)                            |
| G4 P1  | (Pause for one second to allow spindle to speed up)    |
| S10000 | (Run spindle at full speed)                            |
| G4 P2  | (Wait for spindle to reach full speed before cutting)  |
|        | (Cutting code)                                         |
| S5000  | (Slow down spindle)                                    |
| G4 P1  | (Pause for one second to allow spindle to slow down)   |
| 50     | (Set spindle to 0 rpm)                                 |
| M5     | (Stop spindle)                                         |

### 5.4 - Installing a Work Piece

Ghost Gunner's mounting plate consists of two T-slot rails spaced 40mm apart. The T slot rail dimensions are compatible with industry standard 20mm T-nuts. DD recommends at least three mounting points when possible to reduce chatter. Two mounting points are acceptable if the mounting jig has sufficient width and an alignment groove, to prevent part walking during milling.

Each T-slot rail has an opening on the left side to accept T-nuts. Insert T-nuts bump-side down (shown at right).

Caution: Loose work pieces are projectiles when struck by a high speed end mill. Ensure your work piece is securely fastened prior to milling.

Notice: Loose work pieces dull end mills.

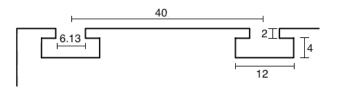

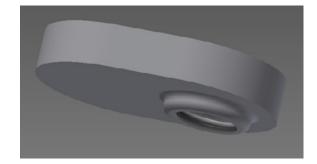

# **5.5 - Installing/Changing Tools**

Ghost Gunner accepts industry standard ER11 collets. Follow these instructions to change tools:

A). Remove the work piece, if required.

B). Center the Y axis and plunge the Z axis. Example code:

| GÌO    |       | (absolute position) |
|--------|-------|---------------------|
| GZI    |       | (mm units)          |
| G53 GO | Z - 1 | (Retract Z)         |
| G53 GO | X - J | (Move table down)   |
| G53 GO | Y-70  | (Center Y axis)     |
| G53 GO | Z-60  | (Plunge Z axis)     |

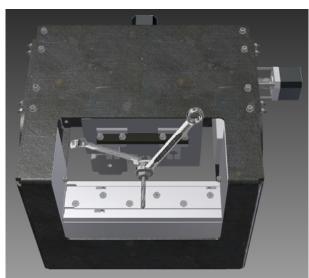

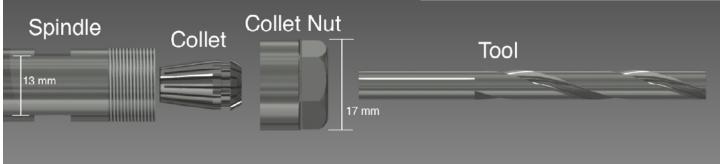

C). Place a 13 mm wrench onto the spindle's spanner slot. Due to the spindle's low torque, holding the wrench in place prevents spinning if accidentally enabled.

*Caution: If the spindle enables while the 13mm wrench is installed - but not retained in hand - then the wrench could become a projectile.* 

D). Place a 17mm wrench onto the collet nut.

E). While holding the 13mm wrench stationary, force the 17mm wrench counterclockwise, thus loosening the collet nut. Apply the force from one tool to the other, not directly into the spindle's mechanical frame. The nut will initially loosen, then tighten again. Keep turning the collet nut counterclockwise until it loosens again.

F). Remove the existing tool.

G). Remove the collet nut and verify the collet is clean. Aluminum chips inside the collet reduce gripping force and increase runout.

H). If the replacement tool diameter differs from the existing tool, push the collet at an angle to remove it from the nut, then press the new collet into the nut until it clicks.

I). Screw the collet nut a few turns onto the spindle, then insert the new tool into the collet. If the tool's shank is greater than 1", slide the tool in as far as possible. Don't fully insert a tool if the shank is less than 1", as the collet is only designed to crimp a solid cylindrical surface.

J). Tighten the collet by holding the 13mm wrench stationary while turning the 17mm wrench clockwise. Keep tightening the nut until it is VERY tight. The ER11 collet is sufficiently tight at 30 foot pounds of applied torque, but unless you have a torque wrench, this number is useless; it is difficult to over tighten the collet nut. Loose nuts allow the tool to walk while milling, which will ruin your work piece, your tool, and possibly your machine.

K). Remove the 17mm wrench, then remove the 13mm wrench.

### 5.6 - Using the Probe

Ghost Gunner includes a built-in probe to zero the part to the machine. To use the probe, connect the red cable to the part, then mount the part to the T-slot with an electrically isolated jig. The probe won't work if the part electrically contacts the T-slot plate, hence the use of 3D printable mounting jigs. Jigs included with Ghost Gunner properly isolate an AR lower from Ghost Gunner; mounting bolts are isolated from the part and the part doesn't electrically contact the T-slot.

The probe command returns X/Y/Z coordinates when the (grounded) tool contacts the (5 V) part. Ghost Gunner supports G38.2 probing (probe toward workpiece, stop on contact, error if no contact). G38.3/4/5 isn't supported.

| Example probing code: |                                                      |
|-----------------------|------------------------------------------------------|
|                       | (spindle set to 3000 rpm)                            |
| MB                    | (turn spindle clockwise)                             |
| GJI                   | (relative movement)                                  |
| 65T                   | (mm units)                                           |
| G38.2 Y-lO F40        | (probe Y axis up to -10 mm at 40 mm/min)             |
|                       | (Grbl returns X/Y/Z position)                        |
| G10 L20 P2 Y2.5       | (zero Y axis to tool center, assuming 5 mm diameter) |

The last line merits further explanation:

| Command | As used in example                                                                                     | General Description                                                         | General Syntax                                                                                        |
|---------|----------------------------------------------------------------------------------------------------|-----------------------------------------------------------------------------|----------------------------------------------------------------------------------------------------|
| G10     | Set Work Coordinate System                                                                             | Set Work Coordinate System                                                  | G10                                                                                                   |
| P2      | Use WCS G55*                                                                                           | P1 through P6 correspond to WCS G54 through G59, respectively               | $     Pn \\     1 <= n <= 6 $                                                                         |
| Y2.5    | A 5mm tool contacts the part 2.5<br>mm from tool center (sign changes<br>depending on probe direction) | One or more axes to set $(X/Y/Z)$ .<br>Only called axes are set             | $X_n$ and/or $Y_n$ and/or $Z_n$<br><i>n</i> is a positive or negative<br>number within machine limits |
| L20     | Set current position of Y axis of WCS G55 to 2.5 mm                                                    | Set current position of specified axis of specified WCS to specified value. | L20                                                                                                   |

\*Work coordinates are persistent until explicitly changed, even after power-cycling.

The following table summarizes potential probing outcomes:

| Probe cable status when probe command issued                               | Result                                                       | Hardware Outcome                                                                                      | Software Outcome                                                                     | Vpart-to-T-slot |
|----------------------------------------------------------------------------|--------------------------------------------------------------|----------------------------------------------------------------------------------------------------|--------------------------------------------------------------------------------------|-----------------|
| Connected to part and isolated from T-slot                                 | Probed correctly                                             | Tool contacts part and stops                                                                          | Correct zero<br>determined                                                           | 4.5 to 5.5 V    |
| Disconnected from part and floating.                                       | Tool contact with part<br>undetected (probe<br>remains high) | Tool stalls or mills into part<br>until reaching user-specified<br>maximum probing distance           | Error, probe didn't<br>contact part.<br>Reset required                               | 0 V             |
| Shorted to T-slot (due to chips, mounting, etc)                            | Ground short<br>detected                                     | No movement occurs                                                                                    | Error, probe is shorted<br>to ground.<br>Reset required                              | 0 V             |
| Connected to part and isolated from T-slot, but tool too far from part     | Tool never contacts part                                     | Tool moves to user-specified maximum probing distance                                                 | Error, probe didn't<br>contact part.<br>Reset required                               | 4.5 to 5.5 V    |
| Connected to part and<br>isolated from T-slot, but<br>spindle rpm too fast | Tool contact time to<br>part insufficient to<br>trip probe.  | Tool cuts aluminum until<br>either tripping or reaching<br>user-specified maximum<br>probing distance | Incorrect zero<br>determined (if probe<br>trips), or error (if<br>probe never trips) | 4.5 to 5.5 V    |

\*Measuring the voltage between the part and T-slot can uncover setup issues.

The spindle must rotate while probing. A stationary tool's contact radius isn't constant because stationary tools aren't cylindrical. However, the probe circuit won't trip if the spindle rotates too fast, due to a 110 kHz low pass filter that prevents false tripping. Most metal cutting tools probe best around 3000 rpm. There's typically no advantage to probing at higher rpm, except that anodized (aluminum oxide) part surfaces aren't conductive, and thus the probe must tear through that thin layer to contact the conductive aluminum below (dull tools will take longer). DD recommends lightly sanding away anodization at each contact surface prior to probing.

The spindle is turning too fast if the end mill eats into an aluminum part before the probe trips; a properly configured probe is sensitive enough to only microscopically cut the part before tripping. In fact, when properly configured, repeated probing in the same location doesn't introduce appreciable zero drift. Use the equations below to determine maximum probing rpm:

| CalculationE                       | quationE                                               | xample* at 10000 rpm                  | Example* at 3000 rpm                |
|------------------------------------|--------------------------------------------------------|---------------------------------------|-------------------------------------|
| Tool Contact<br>Percentage         | Contact Circumference<br>Tool Circumference            | $\frac{0.140"}{0.250"} = 56\%$        | $\frac{0.140"}{0.250"} = 56\%$      |
| Contact<br>Percentage<br>per Tooth | Tool Contact Percentage<br>Number of Teeth             | $\frac{56\%}{2 \text{ teeth}} = 28\%$ | $\frac{56\%}{2 teeth} = 28\%$       |
| Single Tooth<br>Contact Time       | Contact Percentage per Tooth<br>revolutions per minute | $\frac{28\%}{10000 \ rpm} = 28 \ us$  | $\frac{28\%}{3000 \ rpm} = 93 \ us$ |
| Minimum<br>contact time<br>met?    | Single Tooth Contact Time > 50us?N                     | oY                                    | es                                  |

\*Example uses the Destiny Viper 0.250" end mill (included with Ghost Gunner).

It goes without saying, but the probe does **not** work on nonconductive parts. Traditional X/Y/Z touch-off methods are of course supported - paper snagging, roller gauges, etc - but they're not automated. One possible nonmetallic probing method is to connect the probe cable to adhesive aluminum tape mounted on three surfaces (X/Y/Z). We leave these implementations to the traditional machinist, as Ghost Gunner's primary focus is automated aluminum machining. DD advises creators to distribute aluminum parts to casual users, as the probe functionality is a vital simplification tool to inexperienced users.

### 5.7 - Electrical Overview

Ghost Gunner contains the following power rails:

| Rail | Source                        | Subsystems powered                                                    |  |
|------|-------------------------------|-----------------------------------------------------------------------|--|
| 24 V | Wall-powered AC->DC converter | Stepper motors, BLDC spindle motor, cooling fan                       |  |
| 5 V  | USB host                      | Limit switches, 328p uC, all I/O logic, motion control signals, probe |  |

Ghost Gunner immediately ceases all motion if either rail is unpowered (i.e. the USB and/or power cables are disconnected). The machine loses zero if move commands are sent while the 24 V rail is unpowered; the software-calculated position will update, but the motors won't actually move. The host doesn't know whether the 24 V rail is powered. Ghost Gunner's hardware can detect whether 24 V is present (via 328p pin A4), but that feature isn't presently implemented in software.

*Notice: To prevent crashing due to lost steps, immediately unplug the USB cable if move commands are issued while the 24 V rail is unpowered. Reference Ghost Gunner prior to resuming movement.* 

Ghost Gunner contains three current-limiting circuits:

| System<br>Monitored | Reasons<br>Monitored                           | Method                                               | Result                                              | Reset Required if<br>Current Limit Hit? |
|---------------------|------------------------------------------------|------------------------------------------------------|-----------------------------------------------------|-----------------------------------------|
| Spindle             | Limits RMS<br>current! Prevents<br>overheating | Spindle PWM reduced                                  | Spindle slows down<br>until within current<br>limit | No                                      |
| Steppers            | Motors are current controlled devices          | Potentiometers<br>control constant<br>current source | Steppers pull constant current                      | No                                      |
| 24 V Rail           | Short circuit (di/dt)<br>Overcurrent (Imax)    | Rail temporarily disabled                            | 24 V rail hiccups*                                  | Yes                                     |

As a safety feature, the following events will temporarily disable the 24 V rail:

-Aluminum chips short the 24 V rail to ground (the entire 24 V system is guarded from chips)

-Spindle stalls due to incorrect programming or incorrectly installed work piece

-Spindle starts or stops too quickly (see "5.3.1 - Spindle g-code" for proper coding technique) -The cutting tool is dull/broken.

*Notice: If the spindle stalls for any reason during a cutting operation, immediately stop milling by unplugging the USB cable and assume the machine is no longer referenced.* 

\*When an overcurrent event occurs, the 24 V rail turns off due to overcurrent, remains off for several seconds,

then turns back on. The cycle repeats if the overcurrent condition persists. If the overcurrent event is due to spindle inrush current, either set the spindle speed to 0 rpm ('S0'), or unplug the USB cable.

During an overcurrent event:

-the fan stops spinning

-the spindle stops spinning (if spinning)

-stepper motors stop moving (if moving)

Ghost Gunner is controlled by three PCBs:

| РСВ                                                           | Function                                                                                                    | Firmware                                               | More Information                     |
|---------------------------------------------------------------|----------------------------------------------------------------------------------------------------|--------------------------------------------------------|--------------------------------------|
| 328p Uno-R3<br>compatible<br>microcontroller,<br>running Grbl | -Communicates with host<br>-Interprets g-code<br>-Plans stepper motion<br>-Responds to probe<br>-Responds to limit switches<br>-Sends stepper pulses to gShield<br>-Generates spindle PWM signal | Grbl<br>0.9g,<br>PWM<br>spindle<br>control<br>enabled* | github.com/grbl/grbl                 |
| gShield                                                       | -Drives X/Y/Z stepper motors                                                                                                    | n/a                                                    | github.com/synthetos/grblShield/wiki |
| GrBLDC                                                        | -Drives spindle BLDC motor<br>-Filters probe noise<br>-Filters limit switch noise<br>-Isolates gShield noise from 328p<br>-Fan/probe/limit connections                                           | n/a                                                    | defdist.org                          |

\*GrBLDC requires Grbl's compile-time-configured PWM-spindle pinout, which flips two pins to utilize a PWM output normally occupied by a limit switch. See Grbl's documentation for detailed information.

### 6 - Maintenance

Like most industrial machinery, Ghost Gunner requires periodic maintenance. With proper care, Ghost Gunner should remain operational for many years. Some maintenance requires axes realignment to ensure the machine is square. Ghost Gunner might not operate correctly if the machine isn't properly aligned.

### 6.1 - Removing Chip Accumulation:

Routine vacuuming is the most important preventative maintenance. If allowed to accumulate, chips can work past guards and then contact the sensitive linear rails and ball screws, reducing bearing life. Chips rapidly accumulate while cutting; aluminum chips occupy approximately 15 times more space than the uncut solid. ! To simplify cleanup, Ghost Gunner lacks a lower panel. After milling, temporarily move the machine to another location, then vacuum up aluminum chips. Vacuum inside the machine via the front entry access. Once most chips are removed, tilt Ghost Gunner left to gain additional vacuuming access. The goal is to vacuum away as many chips as possible to prevent contamination into sensitive components.

Notice: Do not use compressed air to clean Ghost Gunner. Ghost Gunner's sensitive components are gravity-sealed from aluminum chips. Blowing air into Ghost Gunner will force chips past the sealed areas into sensitive components, decreasing Ghost Gunner's useful life. !

Notice: Inverting Ghost Gunner prior to cleaning could allow chips to bypass gravity seals and contact sensitive components. Thoroughly vacuum Ghost Gunner prior to inverting, shipping, or servicing.

### 6.2 - Protection from Rust

| Material            | Protection Method                                      | Example Parts                                   |
|---------------------|--------------------------------------------------------|-------------------------------------------------|
| Aluminum            | Inherent, aluminum corrodes to stronger aluminum oxide | Shaft Supports NEMA<br>mounts T-slot            |
| Stainless steel     | Chromium passivation                                   | Spindle<br>Bearings                             |
| Powder coated steel | Coating prevents oxygen from contacting steel          | Enclosure<br>Plates                             |
| Chrome plated steel | Chromium passivation                                   | Shafts, ball screws                             |
| Black oxide bolts   | Oil-impregnated conversion coating                     | Bolts                                           |
| Chromoly steel      | None                                                   | Y flange bearing housings<br>Spindle outer tube |

Ghost Gunner incorporates aluminum, steel, and stainless steel parts:

A few steel parts are unprotected from oxidation and will develop cosmetic rust if stored in a humid environment. Parts with surface rust treatments will also oxidize if said treatment is compromised. As with other industrial machinery, periodically applying a thin layer of oil will prevent cosmetic surface rust. Operate Ghost Gunner in a climate controlled environment and prevent sudden temperature changes to reduce water condensate exposure.

# 6.3 - Leveling X Axis

The X axis is driven by two stepper motors and can unlevel when the machine is crashed hard; one stepper loses steps, but not the other. The following example routine verifies the X axis is level:

| Command          | Description                                                                |
|------------------|----------------------------------------------------------------------------|
| G90 G21 G55      | Absolute mm movement in WCS G55                                            |
| G53 G0 Y-70 X0   | Position X & Y for 1/4" end mill installation                              |
| G53 G0 Z-60      | Plunge Z, then install 1/4" end mill                                       |
| G53 Y-0.5        | Move Y axis to machine right                                               |
|                  | Place a sheet of paper between tool and T-slot                             |
| G91 G0 X-0.1     | Move X stage towards tool (relative)<br>(Repeat command until paper snags) |
| G10 L20 P2 X0    | Zero X                                                                     |
| G91 G0 X+3       | Move X away from table (to prevent crash if unleveled)                     |
| G53 G90 G0 Y-140 | Move Y axis to machine left                                                |
| G91 G0 X-0.1     | Move X stage towards tool (relative)<br>(Repeat command until paper snags) |
| \$#              | Display WCS.<br>Adjustment not required if $-0.1 \le X \le 0.1$ mm         |

X axis leveling is required if *X* exceeds  $\pm 0.1$  mm.

### If X > 0.1 mm (e.g. X = 0.5 mm):

Unplug the power cable, then rotate the left ball screw until the tool barely snags the paper. The left ballscrew is accessed by slightly tilting Ghost Gunner. Verify the X axis is level by rerunning the above routine.

If X<-0.1 mm (e.g. X = -0.5 mm): Move the Y axis right ('G53 G0 Y-0.5'), unplug the power cable, then rotate the right ball screw until the tool barely snags the paper. The right ballscrew is accessed by slightly tilting Ghost Gunner. Verify the X axis is level by rerunning the above routine.

Notice: The Y & Z axes only use one stepper motor; leveling isn't required on these axes.

### 6.3.1 - Unbinding X Axis

The X axis can bind if enough steps are lost during a crash, or if the machine is dropped or bent. If the axis binds: A). Unplug the power.

B). Turn the X ball screws until they rotate smoothly. Smooth rotation should occur when the T-slot is perpendicular to the X shafts.

C). Perform the "Leveling X Axis" procedure

If binding persists, contact DD for further guidance, or to create an RMA.

# 6.4 - Resolving a Tripped Limit Switch

Ghost Gunner enters an alarm state when a limit switch trips, preventing all movement, including referencing. Tripped limit switches typically indicate something catastrophic occurred. DDcut checks for tripped limit switches each time the software launches, and will automatically move the X/Y/Z axes as needed to resolve the error condition.

To manually resolve a tripped limit switch:

| Command                          | Description                                                                                                   |
|----------------------------------|----------------------------------------------------------------------------------------------------|
|                                  | Determine which limit switch is tripped.*                                                                     |
| Ctrl-x                           | Soft reset Grbl (ASCII code 24), or unplug and reconnect USB                                                  |
| \$X                              | Unlock Ghost Gunner**                                                                                         |
| \$20=0                           | Disable Soft Limits***                                                                                        |
| Ctrl-x                           | Soft reset Grbl (ASCII code 24), or unplug and reconnect USB                                                  |
| \$X                              | Unlock Ghost Gunner                                                                                           |
| G91                              | Relative Movement                                                                                             |
| G21                              | mm (Units)                                                                                                    |
| G0 X+1<br>or G0 Y-1<br>or G0 Z-1 | Move away from limit switch on tripped axis. Moving an axis closer to a tripped limit switch will destroy it. |
| Ctrl-x                           | Soft reset Grbl (ASCII code 24)****                                                                           |
| \$20=1                           | Enable Soft Limits                                                                                            |
| Ctrl-x                           | Soft reset Grbl (ASCII code 24), or unplug and reconnect USB                                                  |
| \$H                              | Home machine.                                                                                                 |

\*An LED on each limit switch illuminates when tripped. Limit switches are located:

| Limit Switch | Mounting Location                       | Switch Contacts                 | LED Visible                               |
|--------------|-----------------------------------------|---------------------------------|-------------------------------------------|
| X            | Enclosure<br>(behind right X ballscrew) | X plate<br>(front right corner) | Between T-slot and right inner chip cover |
| Y            | Y plate<br>(bottom right)               | Enclosure<br>(right side)       | Between gantry and right inner enclosure  |
| Z            | Y plate (rear center)                   | Z ballscrew mount (rear)        | Above spindle when viewed at a low angle  |

\*\*Allows movement without referencing. The machine remains unlocked for the remainder of the session.

\*\*\*Soft limits prevent positive absolute movement (outside quadrant III), even when the machine is unlocked.

\*\*\*\*Another reset is required because limit switches activate both when pressed AND when their state changes.

# 7 - FAQ

### Q: Why does Ghost Gunner make noise when the USB cable is plugged in?

The stepper motors that position the X/Y/Z axes use microstepping to increase positioning resolution. Microstepping uses two high current PWM waveforms to place the motor between two discrete phases. PWM waveforms are variable frequency square waves. Square waves are mathematically infinite sinusoidal sums, resulting in audible noise. To remove the noise (not recommended and an advanced modification): -Disable microstepping by placing jumpers across all six 0.1" gshield headers -Change each axis' "steps/mm" parameter to 50 (i.e. "\$100=50", "\$101=50", "\$102=50")

### Q: Why won't the X stage move?

See "6.3.1 - Unbinding X Axis".

### Q: Why does Ghost Gunner keep starting and stopping?

If the machine is running known-good g-code, verify the tool isn't worn out. As the parts wear, more energy is required to perform the same cutting task. See "5.7 - Electrical Overview" for more information on how a dull tool can trip the overcurrent safety feature. With proper care, the consumable end mill and drill that ship with Ghost Gunner should manufacture numerous parts, but will eventually require replacement.

### Q: Why did Ghost Gunner crash into the part while probing?

See "5.6 - Using the Probe" to verify the probe is properly connected.

### Q: Why won't Ghost Gunner respond to motion commands?

Make sure the power cable is plugged in and the fan is spinning. If Ghost Gunner still doesn't move, see "6.4 - Resolving a Tripped Limit Switch".

### Q: Why won't Ghost Gunner work?

In the spirit of open source, DD encourages users to diagnose, troubleshoot and improve the machine as a community. To obtain service, contact DD as described in our "RMA Policy" or email us at support@ghostgunner.net.

### Q: Why does spindle motor pitch change during warmup?

Bearings are conceptually simple, but are actually quite complicated. Ghost Gunner's spindle uses heavily preloaded, press-fit angular contact bearings to reduce runout. When the spindle is cold, non-uniform grease viscosity and metal constriction intermittently combine to require more power than Ghost Gunner's current-limited PWM feedback loop is programmed to deliver. As the bearings heat, the metal expands and grease viscosity decreases, thus decreasing power lost as friction. Human ears are incredibly sensitive to pitch changes, but assuming the spindle is used within specification, the actual RPM value changes very little (less than 5%).

### Q: How is spindle power measured?

Most manufacturers list their machine's peak power consumption, which occurs only when power is first applied to a stationary motor. This figure is typically MUCH higher than the motor's actual rated continuous power consumption. For example, a certain '300 W' spindle used in other machines overheats in under 15 minutes if continuously loaded to 75 W using a dynamometer. Ghost Gunner's specified power is the continuous cutting energy transferable to the work piece, as measured by a dynamometer.

### Q: Why are there two X stepper motors?

Ghost Gunner's horizontal spindle configuration doesn't allow a single, central linear X drive; the screw would punch through the build platform. Placing a single drive screw at one edge reduces the other edge's rigidity. Thus, two ball screws are required (one at each edge).

### Q: Why are there two stepper motors sticking outside the machine?

Ghost Gunner's mechanical rigidity is derived from its compact, single-piece enclosure. Increasing the enclosure dimensions (to encompass the Y & Z stepper motors) exponentially decreases overall rigidity. Note these motors aren't handles and are easily damaged. Also note the pinch points on either side of the Y (rear) stepper.

### Q: Are non-conductive jigs required to mill parts?

To use the probe, the mounting method must not allow the part to conduct to the aluminum T-slot. 3D printed jigs are easy to design and can secure nearly any part geometry, allowing probe use and distribution within .dd files.

### Q: Why are all specifications metric? This is America!

The metric system is nearly universally adopted because it's better, namely when converting between units (e.g. 1000 mg = 1 g = 0.001 kg). But Ghost Gunner supports the Imperial system, to, via 'G20'. To pay homage to Eugene Stoner, Jim Sullivan, and Bob Fremont, the AR15.dd file is written in Imperial inches.

### Q: Where is Ghost Gunner's serial number?

Serial numbers permit government surveillance and abuse. Ghost Gunner doesn't have a serial number, but it does contain certain universal identifying marks that we may use to verify a particular machine was of our manufacture.

### Q: Just how open source is Ghost Gunner?

The MIT License (MIT) Copyright (c) 2015 Defense Distributed

Permission is hereby granted, free of charge, without restriction, to any person obtaining a copy of this hardware and software and associated documentation files (the "Product"), to use, copy, modify, merge, publish, distribute, sublicense, and/or sell copies of Product, subject to the following conditions:

-This copyright notice shall accompany all Products or substantial derivative Product.

-The 'DD' name and logo must not appear on Products not designed or manufactured by DD; Ghost Gunner is ok. -The Product is provided "as is," without warranty of any kind.

Incorporated hardware and software is sub-licensed under the terms of separate licenses, including:

-328p Uno Driver, Copyright 2012 Blacklabel Development, Inc.

-zlib and minizip

-Grbl(tm) v0.9

Copyright (c) 2012-2014 Sungeun K. Jeon

Grbl v0.9 is free software: you can redistribute it and/or modify it under the terms of the GNU General Public License as published by the Free Software Foundation, either version 3 of the License, or (at your option) any later version.

Grbl v0.9 is distributed in the hope that it will be useful, but WITHOUT ANY WARRANTY; without even the implied warranty of MERCHANTABILITY or FITNESS FOR A PARTICULAR PURPOSE. See the GNU General Public License for more details.

You should have received a copy of the GNU General Public License along with Grbl v0.9.

If not, see <http://www.gnu.org/licenses/>.

A full list of hardware and software sub-licenses is available on the USB flash drive that ships with Ghost Gunner.

### Q: Ghost Gunner is open source. Where can I find \_\_\_\_\_?

DD makes every effort to publish content into the public domain. The US Government illegally asserts prepublication approval authority over technical data it claims is directly related to "defense articles" as defined by the Arms Export Control Act. DD distributes such content as is legally permitted. At present, DD can only send firearms-related .dd files to verified customers who are US persons.

### **Q:** How is Ghost Gunner Assembled?

Meticulous assembly instructions are available at ghostgunner.net. DD advises against disassembling Ghost Gunner unless required; proper axes alignment requires considerable time and effort.

### Q: What's the difference between a 'jig' and a 'fixture'?

As it pertains to metalworking:

-Fixtures hold parts stationary to allow cutting via moving tools.

-Jigs hold parts, but must also somehow mechanically guide cutting tools (e.g. via a lever, alignment race, etc). However, the terms are used nearly synonymously in industry, with a prevalence towards 'jig'. Thus, Ghost Gunner (incorrectly) uses the term 'jig'.

### 8 - RMA Policy

This RMA Policy applies to all customer requests for Return Merchandise Authorization (RMA), and is in addition to those found in the Ghost Gunner Terms and Conditions of Sale (Terms of Sale). The Terms of Sale take precedence and supersede this RMA Policy.

DD may modify this RMA Policy at its sole discretion from time to time. The most recent RMA Policy is available at: Ghostgunner.net/terms/rma-policy.html

DD will not accept any product for service or repair without prior authorization, as evidenced by an RMA Number. To receive an RMA Number, a Customer must:

-Request an RMA Application Form by emailing support@ghostgunner.net, and

-Fully complete the RMA Application Form to receive an RMA Number, and

-Include the completed RMA Application Form with all returned product, and

-Write the RMA Number on the outside of all shipping containers used to return product.

Non-functional/defective peripherals are considered separate items and are treated as a separate RMA. Customer must only send nonfunctional products as described in the RMA Application Form used to create the RMA Number. Do not return functional peripherals unless requested by DD.

An RMA Number is valid for sixty (60) days from issuance, at which time said RMA Number expires and is void; DD must receive the returned product under said RMA Number within this sixty (60) day period.

DD IS NOT OBLIGATED TO ACCEPT ANY RETURNED PRODUCT not in compliance with DD's RMA Policy. SUCH PRODUCT MAY BE returned to CUSTOMER freight collect.

DO NOT SEND FIREARMS TO DD. DD is not licensed to accept firearms sent via courier, per 18 U.S.C. 922(a)(3) and 922(a)(1)(A). DD will legally dispose any received firearms.

DD products are sold without warranty. DD charges a flat \$200 Service Charge that covers all parts and labor required to replace materials deemed defective through normal use. DD may, at its discretion and on a case-bycase basis, offer to waive some or all incurred Service Charges. RMA repair work is not warrantied.

DD's RMA Department will notify Customer prior to charging more than the Service Charge and will provide Customer with an estimate regarding the cost of such service. DD reserves the right to charge the Customer for parts, labor, and shipping expenses if DD determines that:

-Consumable components returned with product require replacement, or

-The cause for RMA was: misuse, abuse, alteration, improper installation, incorrect repair, negligence in use, improper handling, or inadequate protection during transportation by any party other than DD, or -The customer intensionally misrepresented information on the RMA Application Form to make it appear that the product required RMA due to normal use, or -No defect is found.

If no defect is found, DD will attempt to contact the Customer to obtain additional information to reproduce the defect. If DD is unable to obtain further Customer information to reproduce the defect, DD will assume the product is operating correctly and will return it without additional testing.

DD expects to ship serviced or repaired products within thirty (30) business days of receipt (Turn Around Time). This Turn Around Time is an estimate; failure to repair or replace the product within Turn Around Time does not breach this RMA Policy.

DD shall not be liable for any delay in performance directly or indirectly caused by or resulting from acts of nature, fire, flood, accident, riot, war, government intervention, embargoes, strikes, labor difficulties, equipment failure, late deliveries by suppliers, or other difficulties which are beyond the control and without the fault or gross negligence of DD.

# 9 - Specifications

| Parameter                 | Value       | Unit | Note                                                          |
|---------------------------|-------------|------|---------------------------------------------------------------|
| X/Y/Z travel              | 75/180/60.5 | mm   | -                                                             |
| X/Y/Z table size          | 125/270/95  | mm   | Larger X and Z dimensions possible depending on part geometry |
| Spindle Cutting Power     | 115         | W    | Irms limited                                                  |
| Spindle speed             | 3000-10000  | rpm  | Variable                                                      |
| Input Voltage             | 90-250      | Vac  | -                                                             |
| Input Frequency           | 45-70       | Hz   | Sinusoidal                                                    |
| Weight                    | 23          | Kg   | ~51 pounds                                                    |
| Shipping Weight           | 25          | Kg   | ~55 pounds                                                    |
| T-slot spacing            | 40          | mm   | Center-to-center                                              |
| Table T-slots             | 2           | QTY  | Compatible with 20 mm T-nuts                                  |
| Collet system             | ER11        | -    | Accepts tools up to 8 mm                                      |
| Operating temperature     | 0-40        | °C   | To prevent overheating                                        |
| Relative Humidity         | 0-50        | %    | To reduce oxidation                                           |
| Max linear velocity       | 28          | mm/s | Simultaneous X/Y/Z Traverse                                   |
| Max single-axis velocity  | 16          | mm/s | Software-limited                                              |
| 5 V current (max)         | 95          | mA   | Can plug into unpowered hubs                                  |
| 24 V current (max)        | 185         | W    | For 10 minutes                                                |
| 24 V current (continuous) | 160         | W    | -                                                             |

# Appendix A: Supported G-Code Commands

| Command                                | Example       | Name                      | Summary                                                                                                    |
|----------------------------------------|---------------|---------------------------|----------------------------------------------------------------------------------------------------|
| Fn                                     | F10           | Feed Rate                 | Set maximum velocity on speed-limited commands. Unit = $G20/21$                                                                                                    |
| GO                                     | G0 X-2 Y-1    | Rapid Move                | Move as fast as possible in a straight line to the specified point                                                                                                    |
| G1                                     | G1 X-2 F1     | Linear Move               | Move at specified Feed Rate in a straight line to the specified point                                                                                                    |
| G2                                     | search online | CWArc                     | Arc at specified Feed Rate in specified plane                                                                                                    |
| G3                                     | search online | CCW Arc                   | Arc at specified Feed Rate in specified plane                                                                                                    |
| G4                                     | G4 P2         | Dwell                     | Pause for specified period (seconds)                                                                                                    |
| G10 L2                                 | G10 P2 L2 X1  | Set WCS point             | <i>P1:P6 indicates which WCS - G54:G59 - to modify, respectively.</i><br>Set specified WCS axes to specified value based on machine absolute origin, without movement (current position ignored).<br><i>Example sets WCS G55's X axis 1 unit from machine absolute zero</i>    |
| G10 L20                                | G10 P2 L20 X1 | Set WCS point             | <i>P1:P6 indicates which WCS - G54:G59 - to modify, respectively.</i><br>Set specified WCS axes so current position becomes specified value, without movement. Use to set WCS based on probed result.<br><i>Example sets current X position to 1 in WCS G55</i>                |
| G17                                    | G17           | Set XY Plane              | Sets arc plane to XY                                                                                                    |
| G18                                    | G18           | Set XZ Plane              | Sets arc plane to XZ                                                                                                    |
| G19                                    | G19           | Set YZ Plane              | Sets arc plane to YZ                                                                                                    |
| G20                                    | G20           | Unit = inch               | Set units to inches. Persists until G21 is called, or reset.                                                                                                    |
| G21                                    | G21           | Unit = mm                 | Set units to mm. Persists until G20 is called, default on reset.                                                                                                    |
| G28                                    | G28 Z-1       | Move to G28.1<br>via axes | Move to specified position (in current WCS), then move to absolute position stored in G28.1. <i>Example moves to Z-1 in the current WCS, then moves to G28.1</i>                                                                                                    |
| G28.1                                  | G28.1         | Store final G28 position  | Store the current absolute position, for use by G28                                                                                                    |
| G30                                    | G30 Z-1       | Move to G30.1<br>via axes | Move to specified position (in current WCS), then move to absolute position stored in G30.1<br>Example moves to Z-1 in the current WCS, then moves to G30.1                                                                                                    |
| G30.1                                  | G30.1         | Store final G30 position  | Store the current absolute position, for use by G30                                                                                                    |
| G38.2                                  | G38.2 X-2 F5  | Probe                     | Probe towards part, stop on contact, error if no contact                                                                                                    |
| G53                                    | G53 G0 X-2    | Use Machine origin        | Move in machine coordinates, regardless of active WCS. G53 only applies to code on the same line (not persistent)                                                                                                    |
| G54<br>G55<br>G56<br>G57<br>G58<br>G59 | G55 X-2       | Work Offsets<br>'WCS'     | Work offsets define an origin in relation to absolute machine zero.<br>Work offsets are persistent,<br>Use the origin defined in the specified work coordinate system<br>(persistent). See 'G10' to define the origin. Example moves 2 units<br>from origin defined by WCS G55 |

Supported g-code command summary (less used commands in gray):

| Command | Example    | Name                           | Summary                                                                                                    |
|---------|------------|--------------------------------|----------------------------------------------------------------------------------------------------|
| G90     | G90 X-2    | Absolute Move                  | Move relative to current WCS. Example moves 2 units from origin                                                                                                    |
| G91     | G91 X-2    | Relative Move                  | Move relative to current position. <i>Example moves X axis 2 units</i>                                                                                                    |
| G92     | G92 X0Y0Z1 | Coordinate<br>Offset           | Source of epic misery, do not use; use WCS instead.<br>Set active WCS position as specified (without movement).<br>Modifies all WCS axes to match calculated offset.<br>Unspecified axes aren't modified.<br>Not stored in EEPROM, cleared when reset.<br>Example sets active WCS origin Z+1 from current position and<br>modifies all WCS axes to match calculated offset. |
| G92.1   | G92.1      | Clear Offset                   | Clear previously set G92 coordinate offset.                                                                                                    |
| G93     | G93        | Minutes/Unit                   | F interpreted as inverse feed rate                                                                                                    |
| G94     | G94        | Units/Minute                   | F interpreted as feed rate                                                                                                    |
| M3      | M3         | Spindle CW                     | Spin spindle CW at specified speed                                                                                                    |
| M4      | M4 S5000   | Spindle CCW                    | Spin spindle CCW at specified speed                                                                                                    |
| M5      | M5         | Stop Spindle                   | Stop the spindle, as specified in "Spindle Operation"                                                                                                    |
| M8      | M8         | Enable Coolant                 | Ghost Gunner supports coolant, but no system is installed                                                                                                    |
| M9      | M9         | Disable Coolant                | Ghost Gunner supports coolant, but no system is installed                                                                                                    |
| M30     | M30        | End                            | End program.<br>Before calling M30, stop spindle as per "Spindle Operation"                                                                                                    |
| M100 Un | M100 X10   | Verify<br>Remaining<br>Travel  | (Supported in DDcut only)<br>Verify at least $n$ distance is available on $U$ axis between last probe<br>point and absolute machine limit. Alarm if $n$ exceeds available<br>distance on $U$ axis. Error if no probe has occurred.<br>M100 disregards unit mode; all arguments are in mm                                                                                    |
| M101 Vm | M101 X1    | Verify Delta<br>Between Points | (Supported in DDcut only)<br>Verify distance between the two most recent G38.2 probe results is<br>less than <i>m</i> along axis <i>V</i> . Alarm if calculated delta exceeds <i>m</i> .<br>Error if less than two previous probe operations have occurred.<br>M101 disregards unit mode; all arguments are in mm.                                                          |
| Sn      | S5000      | Spindle Speed                  | Set the spindle speed, as specified in "Spindle Operation"                                                                                                    |

More Grbl-specific command information: http://www.shapeoko.com/wiki/index.php/G-Code !

Grbl attempts to follow LinuxCNC's g-code syntax and methodologies: http://linuxcnc.org/docs/html/gcode/gcode.html !

Grbl configuration commands:

https://github.com/grbl/grbl/wiki/Configuring-Grbl-v0.9

# Appendix B: YAML Formatting

YAML is a new-line-separated, space-delimited format:

| Description                                                                                         | Example                                                                                                    |
|----------------------------------------------------------------------------------------------------|----------------------------------------------------------------------------------------------------|
| Subsequent lines are Children<br>if space-indented further than<br>the Parent line                  | Parent:<br>Child:<br>NotChild:                                                                                                    |
| Text following the pound<br>symbol ('#') is a Comment                                               | #Comment                                                                                                    |
| Strings are simple text<br>data. Indicate a new line<br>with "\n"                                   | This is a string\nThis is on a new line                                                                                                    |
| Arrays are groups of named values                                                                   | red: (value)<br>green: (value)<br>blue: (value)                                                                                                    |
| Lists are a group of<br>values indicated with a<br>"_ "<br>( <i>Note a space follows the dash</i> ) | - (value)<br>- (value)<br>- (value)                                                                                                    |
| List and Array items may<br>have String, Array, or List<br>Children                                 | <pre>name1: this is a string value\nthis text is on a new line<br/>name2: #a comment is placed here<br/>child1: (value)<br/>child2: (value)<br/>child3: (value)<br/>name3:<br/>- (value)<br/>- (value)<br/>- (value)</pre>                                                       |
| Children of String, Array and<br>List items are allowed.<br>Lists of lists aren't allowed           | <ul> <li>this is a string value\nthis text is on a new line</li> <li>child1: (value)<br/>child2: (value)<br/>child3: (value)</li> <li>#note a list of lists is never used in the manifest</li> <li>- (value)</li> <li>- (value)</li> <li>- (value)</li> <li>- (value)</li> </ul> |

# **Appendix C: Individual Axis Labels**

Section "5.2 - Understanding the Work Coordinate System" creates an axis movement reference. If desired, cut out these larger labels and tape them to Ghost Gunner.

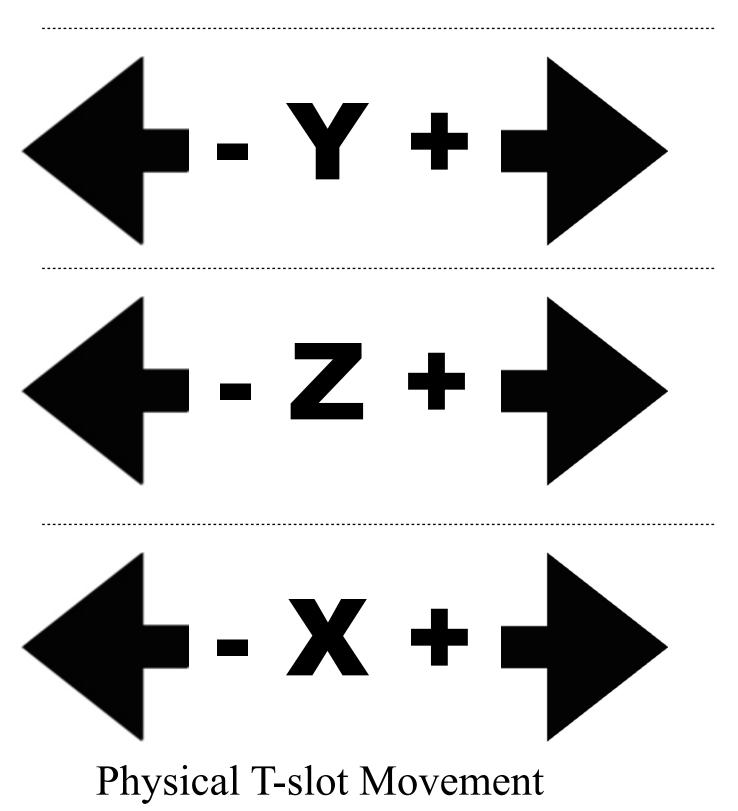